# **Rhode Island Next Generation Science Assessment (RI NGSA)**

## **Test Administration Manual Addendum**

This addendum outlines two additions to the RI NGSA Test Administration Manual. These additions were made to the RI NGSA Test Administration Manual on May 14, 2018. Please use this updated version of the Test Administration Manual.

### **Section III. During Testing: Clarification to the Test Administrator Script**

The script for test administrators to read to the student during testing has been clarified to elaborate on:

- a) the directions that students should follow to end the first segment of the test;
- b) the directions that students should follow to be approved to enter the second segment of the test when testing is resumed.

These clarifications may be found in Section III. During Testing on Page 19 of the [RI NGSA](https://ri.portal.airast.org/core/fileparse.php/1631/urlt/RINGSA_TAM_2018_FINAL.pdf) Test [Administration Manual.](https://ri.portal.airast.org/core/fileparse.php/1631/urlt/RINGSA_TAM_2018_FINAL.pdf) The updated script is indicated below.

### **For the grade 5, grade 8, and grade 11 test administered over two days, use the script below.**

When there are 10 minutes left in the first test session, read the following.

**SAY: You have 10 minutes left. Please review any completed or marked-for-review questions now, as you will not see these items again. Please press the Pause button to exit the test segment when you have completed all test questions and are finished reviewing your work. You will begin a new test segment when the second session of the test is administered.**

**If the grade 11 test is administered on the same day, with a 10-minute break between 60 minute sessions, use the script below.**

When there are 10 minutes left in the first test session, read the following.

**SAY: You have 10 minutes left. Please review any completed or marked-for-review questions now, as you will not see these items again. Please press the Pause button to exit the test segment when you have completed all test questions and are finished reviewing your work. You will begin a new test segment when you return to the test after the break.**

May 14, 2018

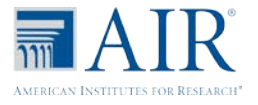

#### The next day or after the break, read the script below.

**SAY: Enter your first name followed by your student ID number using the information on the paper I gave you. Then enter the test session ID number exactly as it is written without extra spaces or characters. Raise your hand if you need help typing this information. Follow the on-screen prompts and sign in to the test session. Once I approve you for the test, press the Next button to proceed to the final segment of the test. Once I approve you to enter this test segment, you can begin working on the test.**

#### **Addition of Appendix A. Spanish Translation of Script for Test Administrators**

Appendix A has been added to the RI NGSA TAM and includes a Spanish translation of the script for Test Administrators. This Spanish translation of the scripted test directions should be used in place of the English test directions found in Section III. During Testing if a student has the Spanish accommodation and requires Spanish test directions to be read to the student.

Please note that the script included in Appendix A includes the Spanish translation of the corrections to the English version of the script indicated in this Addendum.

The updated version of the manual is available on the Rhode Island Next Generation Science Assessment Portal: <https://ri.portal.airast.org/resources/user-guides-and-manuals/> If you have any questions, please call the RI NGSA American Institutes for Research Help Desk at 1.866.757.9437 or email [rihelpdesk@air.org.](mailto:rihelpdesk@air.org)

May 14, 2018

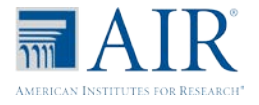